## 展开模式

展开模式是指多维分析中维度各级成员间呈逐层展开的显示样式。主要有如下几种操作:

页,每页 100 行 [上页] [下页] 第1

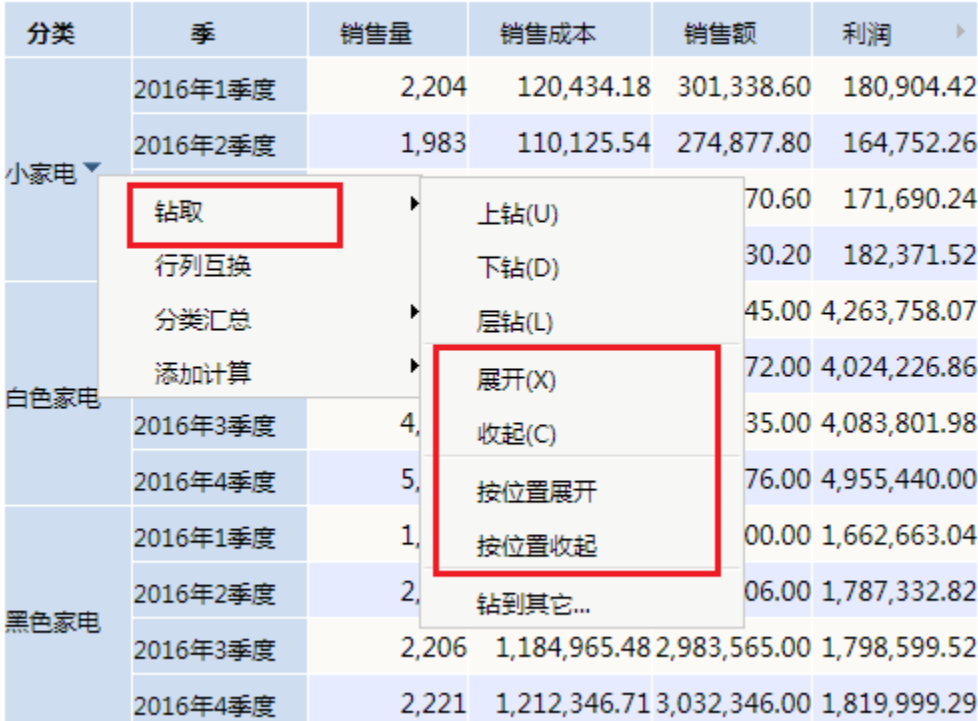

展开:根据指定的维成员,展开该成员的所有子成员,并与指定的维成员一起显示。

收起:根据指定的维成员,将其所有子成员收起,只显示指定的维成员,不显示其子成员。

按位置展开:该功能在不同维的情形下才有意义,在不存在跨维的情况下与"展开"效果没有区别。

按位置收起:该功能在不同维的情况下才有意义,是对"按位置展开"的一种还原操作,在不存在跨维的情况下与"收起"效果没有区别。

## 操作入口

- 展开: 在当前多维分析表格区选中的维成员的右键菜单中选择 钻取 > 展开。
- 收起: 在当前多维分析表格区选中的维成员的右键菜单中选择 **钻取 > 收起**。
- 按位置展开: 在当前多维分析表格区选中的维成员的右键菜单中选择 **钻取 > 按位置展开**。
- 按位置收起: 在当前多维分析表格区选中的维成员的右键菜单中选择 **钻取 > 按位置收起**。

## 展开与按位置展开的区别

"展开"与"按位置展开"只有在多维分析存在不同维的情况下才有意义。下面,将演示这两者的区别。

展开:在跨维度的前提下,根据指定的单元格,搜索到表格中属于同一级别单元格中维成员,展开显示这些成员的子成员。效果如下:

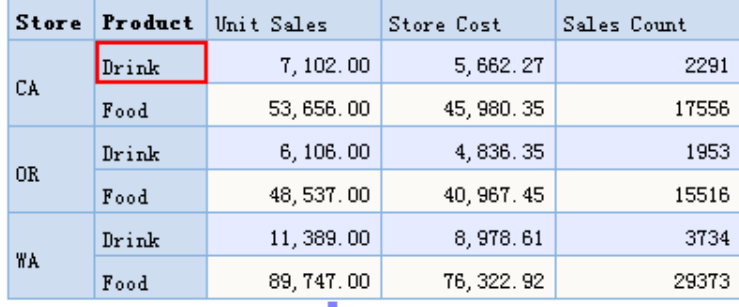

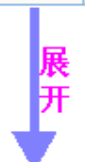

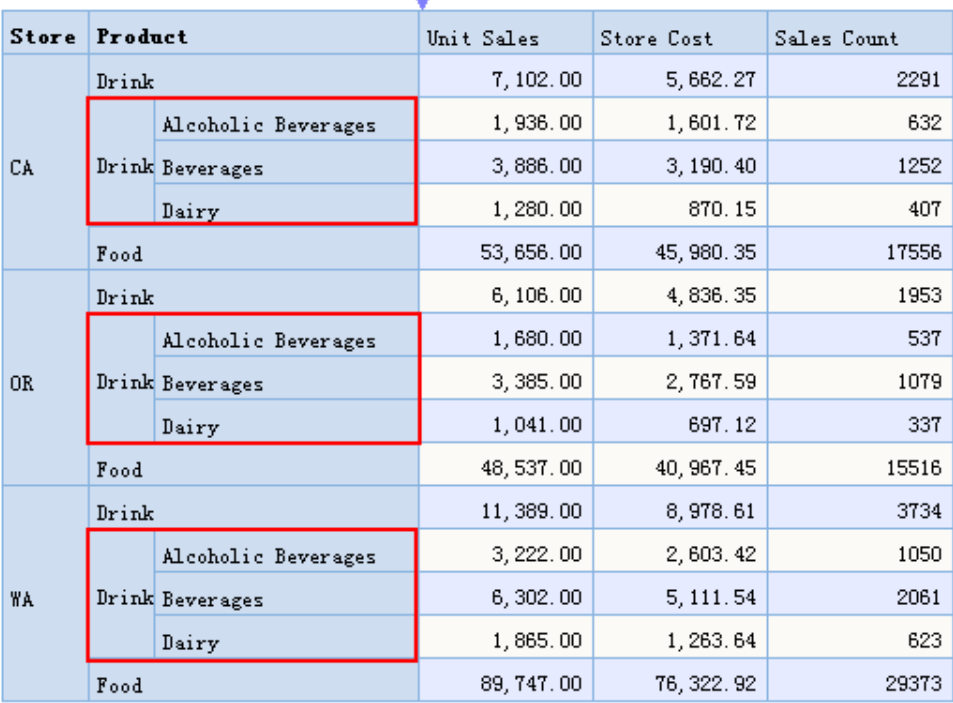

按位置展开:在跨维度的前提下,根据指定的单元格,只展开该单元格中维成员的所有子成员。效果如下:

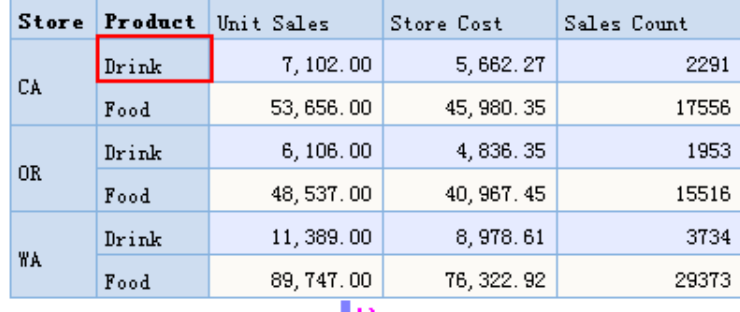

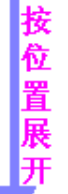

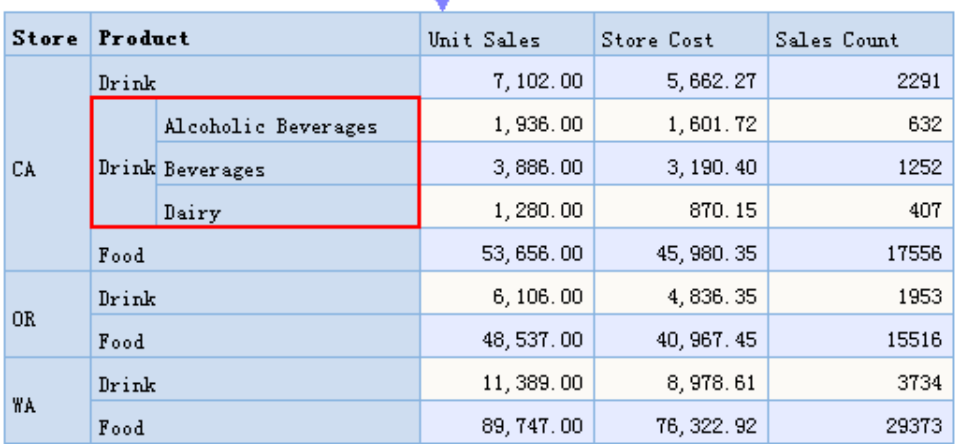